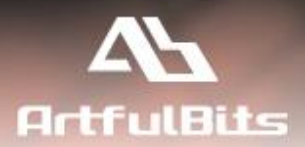

## **ArtfulBits Progress Column** *for Microsoft® SharePoint®*

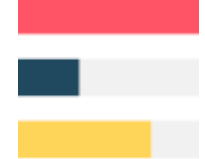

# **User Guide**

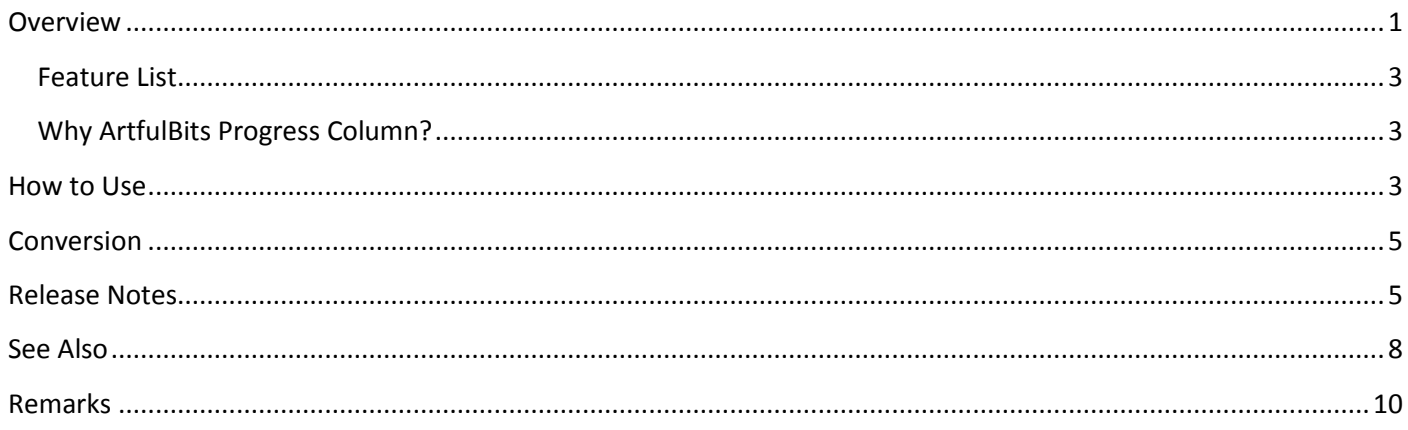

## <span id="page-0-0"></span>**Overview**

The progress bar is typically used when an application performs tasks such as project progress or sales activity. Users of an application might consider an application non-informative if there is no visual cue. By using the progress bar in your SharePoint lists, you provide the user with the rich and live information related to the status of values in your lists. Generally, data looks more comprehensively and user-friendly due to much clearer display of values in the form of progress bar.

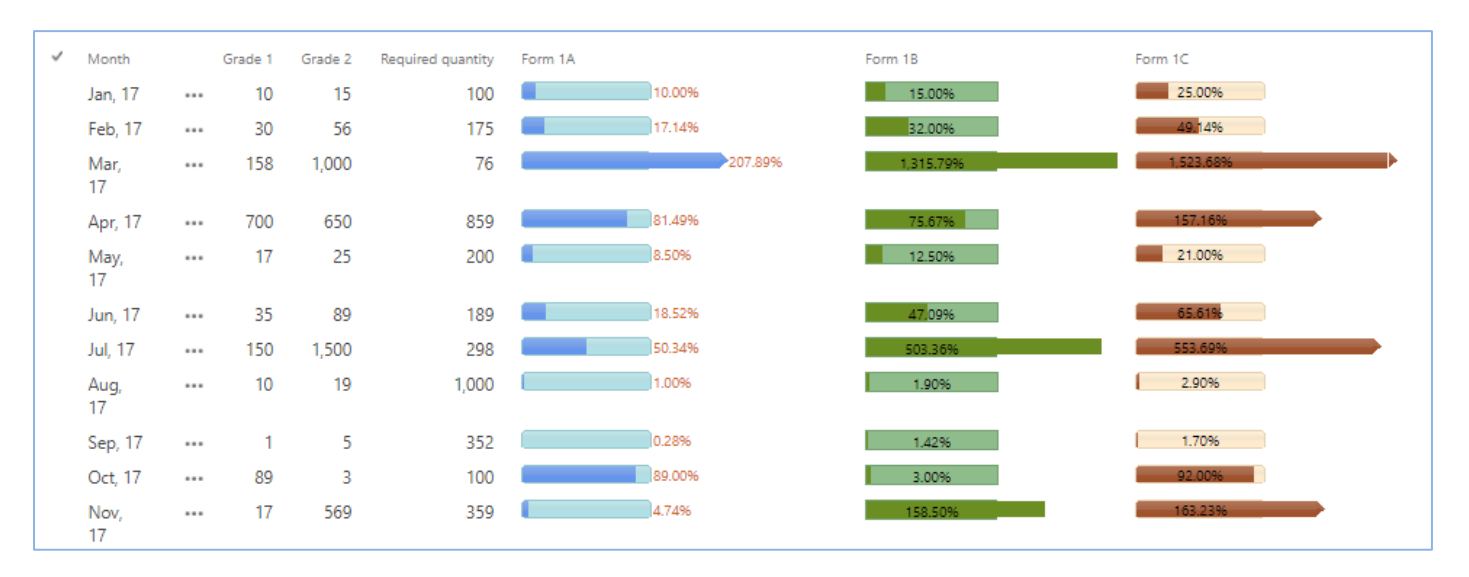

ArtfulBits Progress column provide users with the ability to make SharePoint lists more visual by allowing displaying numerical data on the page with percentage-based progress bar. Column settings are specified in order to adjust the column to your needs (background color, progress color, text color, progress bar width and text alignment).

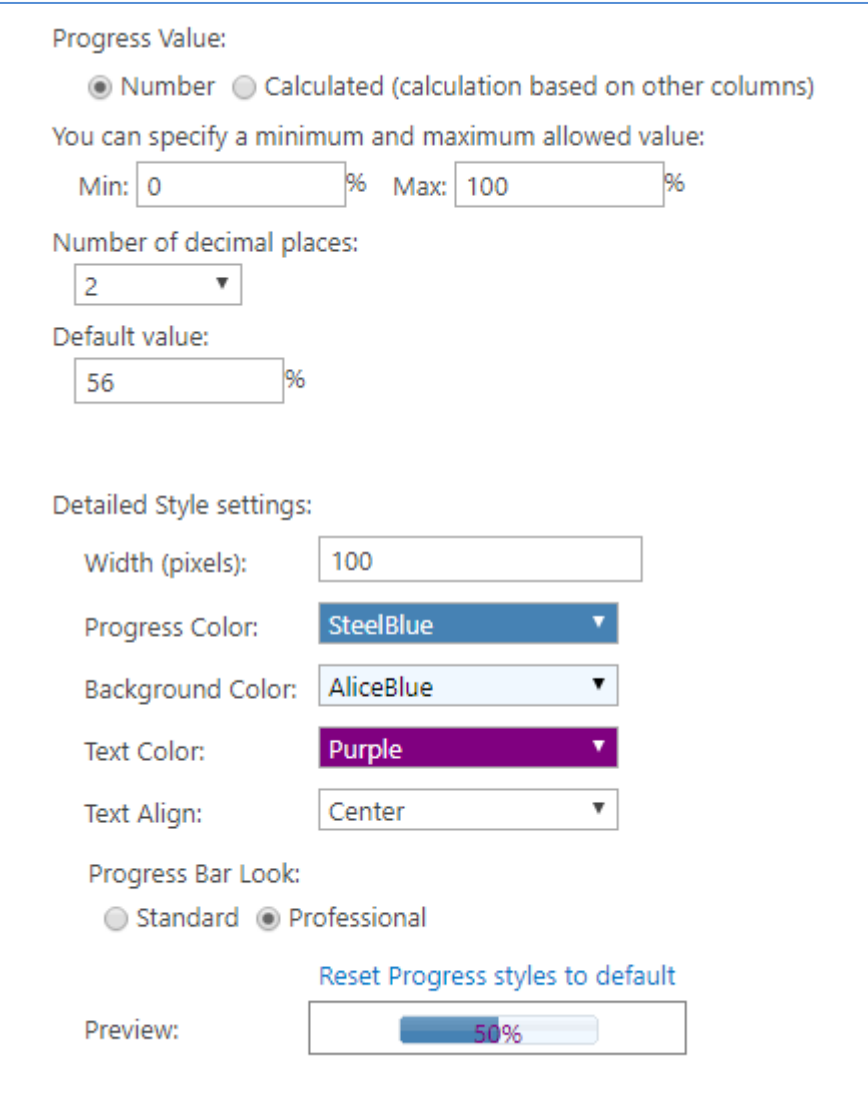

Professional progress bar style with elegant feature for displaying percentage values above 100% will make your SharePoint list modern and stylish. You can easily convert ArtfulBits Progress column into percentage numerical column and vice-versa in single click.

### <span id="page-2-0"></span>**Feature List**

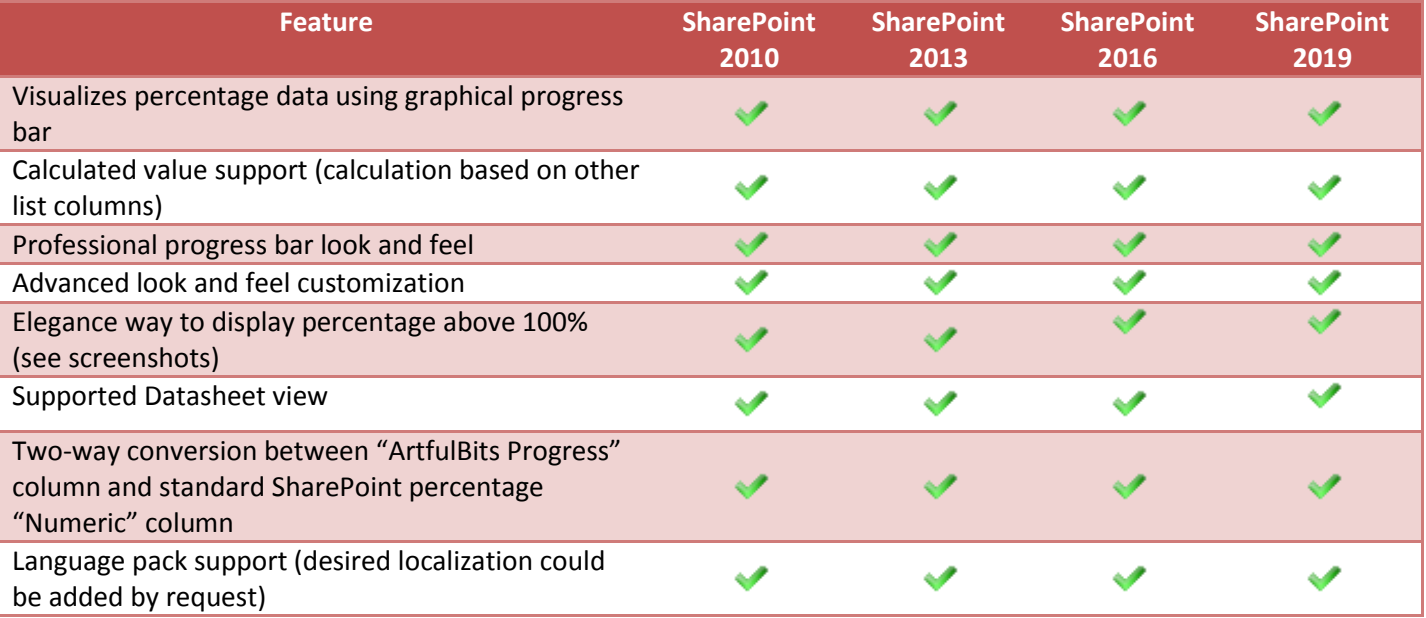

### <span id="page-2-1"></span>**Why ArtfulBits Progress Column?**

ArtfulBits Progress column allows you to display percentage value as progress bar. Full customization allows you to set look and feel of progress bar correspondingly to your site theme.

## <span id="page-2-2"></span>**How to Use**

To use Progress column you must select appropriate option in the list of available columns in the Create Column page. In the Progress Special Settings you must specify the minimum, maximum and default value (these default values are applied when you create new item). Remember, that minimum value should be less than maximum value and default value should be within limits of those two previous. In the Progress Style Settings section you can change default settings in order to adjust column mode to your needs. For example, you can change width of the progress bar, progress color and background color, progress bar look (standard and professional), etc. In Progress value section, you can add different formulas where calculation is based on the other columns. It is worth noticing that negative percentage values are also supported in ArtfulBits Progress column.

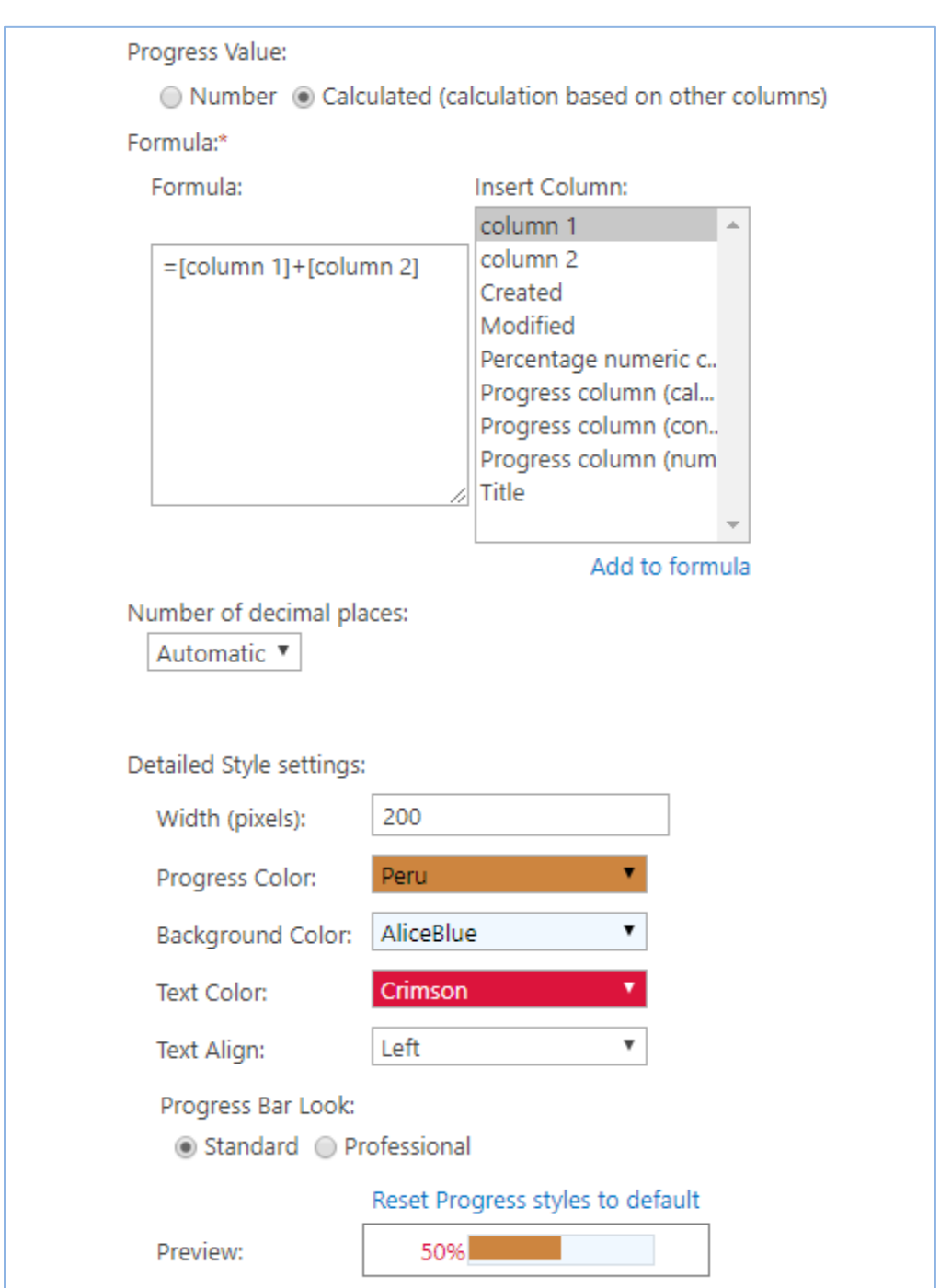

## <span id="page-4-0"></span>**Conversion**

Progress column supports conversion from standard SharePoint Number column and vice versa (it allows editing content of Progress column in Datasheet view).

**In order to convert Number Column to Progress Column**, you should, first, create SharePoint Number column with items you need. The next step is creating new column and choosing "ArtfulBits Progress" type. In Column Conversion section, select your Lookup column (*from drop-down list*) and click 'Convert' button to convert it to ArtfulBits Progress column.

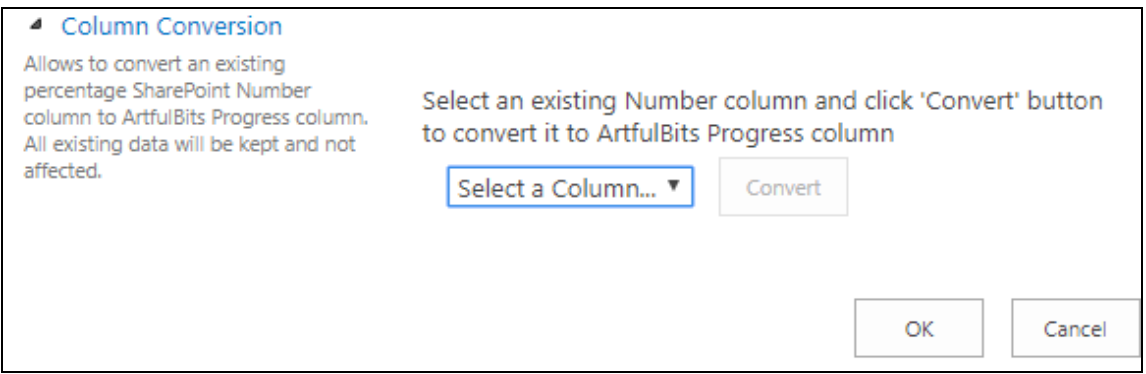

In order to **convert Progress Column to Number Column**, you should choose ArtfulBits Progress column in List Settings Page and click "Convert" button (in Column Conversion section) to convert current column to standard SharePoint Number. Converting will keep the Progress settings when converting into a SharePoint Number column. Conversion of ArtfulBits Progress column to standard Number allows editing content in Datasheet view.

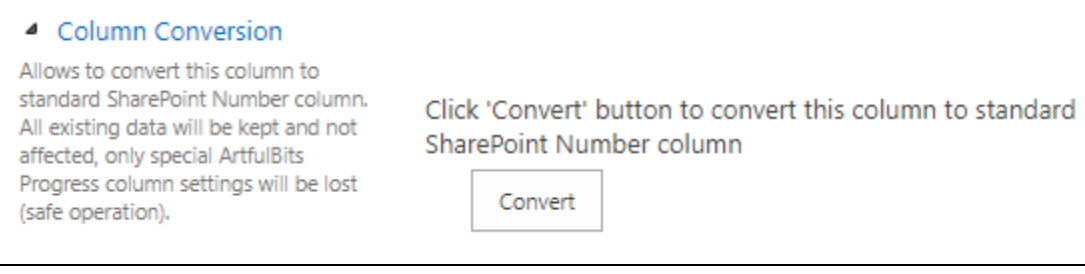

<span id="page-4-1"></span>**Release Notes**

**Version** Notes and Notes and Notes and Notes and Notes and Notes and Notes and Notes and Notes and Notes and No

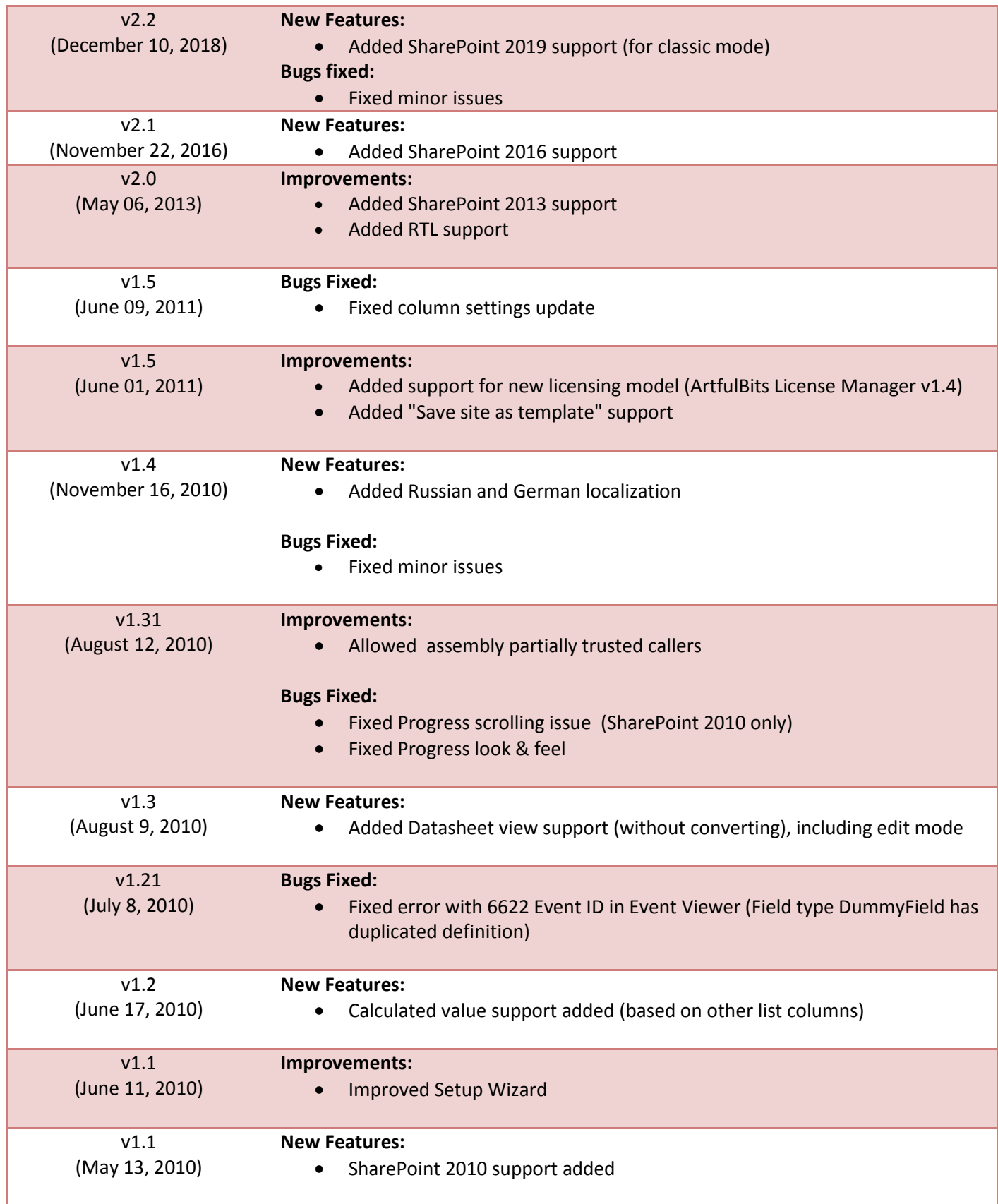

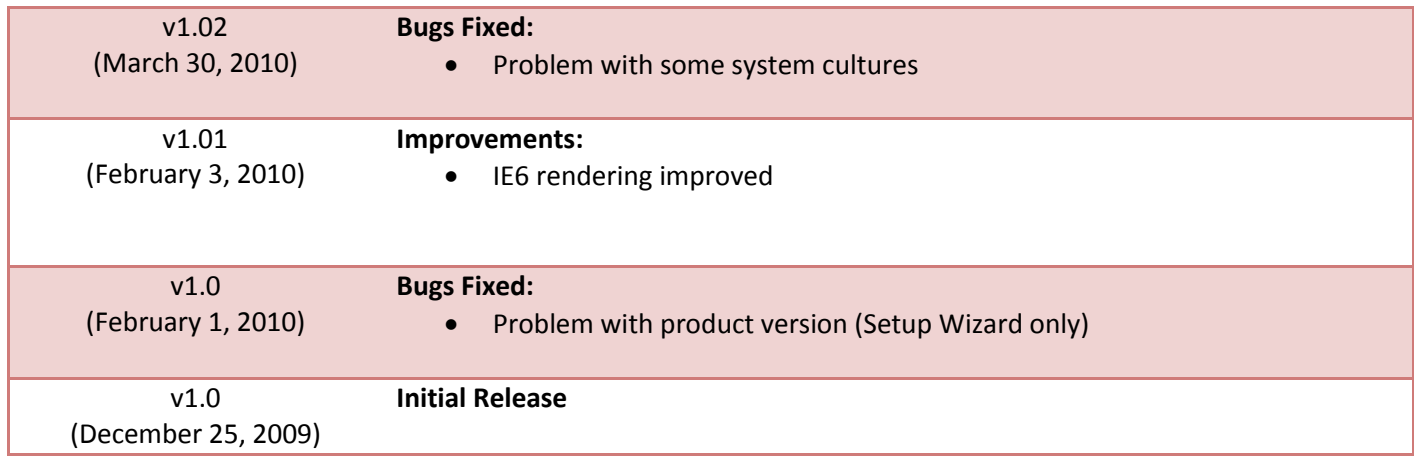

## <span id="page-7-0"></span>**See Also**

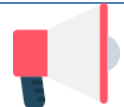

#### **[ArtfulBits Blog](https://www.sharepoint-artfulbits.com/Products/blog)**

Professional Blog complements and extends SharePoint deffault functionality with the possibility of adding video or zoomable image and preview, providing tags for the blog entries, supporting the categorization and tags cloud, filtering the entries by category or tag, configurable global settings and many more.

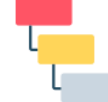

#### **[Cascaded Lookup Column](https://www.sharepoint-artfulbits.com/Products/cascaded-lookup)**

Cascaded Lookup Column allows building relationship between parent and child columns, the data selected in one field will determine the options presented in another.

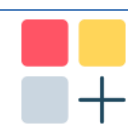

#### **[Category Column](https://www.sharepoint-artfulbits.com/Products/category)**

Category Column allows tracking, organizing and grouping list items. Outlook 2007 approach for elements categorization, easy indicator color changing and using of advanced tooltip, provide a high professional component style.

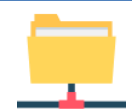

#### **[Column Data Adapter](https://www.sharepoint-artfulbits.com/Products/column-data-adapter)**

Column Data Adapter is an extension component providing ability to use ArtfulBits Columns in Microsoft Access forms, reports and Microsoft Excel.

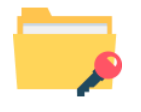

#### **[Column Permissions](https://www.sharepoint-artfulbits.com/Products/column-permissions)**

Column Permissions allows you to manage access to list content on column level. Permissions can be assigned for individual users and for SharePoint groups as well and are effective in forms and list views, as well as in the SharePoint Alerts, RSS, Datasheet and even during exporting to Excel and opening with Access.

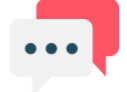

#### **[Discussion Column](https://www.sharepoint-artfulbits.com/Products/discussion)**

Need to organize well formatted conversation in the list item without enabling list versioning? Discussion Column is the right choice. Component allows entering rich text with formatting, images, tables, hyperlinks and other features.

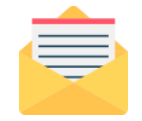

#### **[Email Web Part](https://www.sharepoint-artfulbits.com/Products/email)**

ArtfulBits Email Web Part allows sending e-mail messages directly from Microsoft SharePoint site. You can notify task assigned users, send gratitude or just send regular email message, etc.

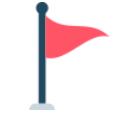

#### **[Follow-Up Column](https://www.sharepoint-artfulbits.com/Products/follow-up)**

Follow-Up Column enables due date flags similar to Outlook follow-up functionality. Applying of flags to the list item allows adding of visual reminder in a natural way.

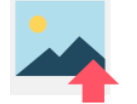

#### **[Image Upload Column](https://www.sharepoint-artfulbits.com/Products/image-upload)**

Quick and simple way of uploading pictures. Image Upload Column provides with ability to select a picture using file browsing dialog, upload and display it in the list view.

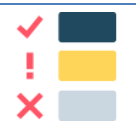

#### **[KPI Column](https://www.sharepoint-artfulbits.com/Products/kpi)**

KPI (Key Performance Indicator) Column is simple graphical scorecards that can be used to evaluate business data against business goals. With this column you reduce risk to overlook information about the status of value.

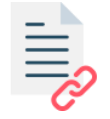

#### **[Link to Document Column](https://www.sharepoint-artfulbits.com/Products/link-to-document)**

Link to Document Column allows referencing files and folders placed at Document Library and provides easy and intuitive way to download files directly from column. Use this column to provide a browsing interface that allows users to browse to an object to link to instead of typing a URL.

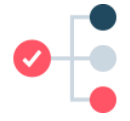

#### **[Parent Selector Column](https://www.sharepoint-artfulbits.com/Products/parent-selector)**

Parent Selector Column is used for organizing hierarchical relations in SharePoint list. Picker dialog allows choosing data from large lists. Standard Lookup column can be easily converted to Parent Selector column and vice versa.

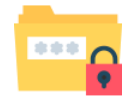

#### **[Password Change Web Part](https://www.sharepoint-artfulbits.com/Products/password-change)**

Password Change Web Part allows users to change their own passwords from within the SharePoint environment using standard text box interface (current password, new password and confirm new password).

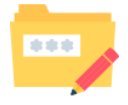

#### **[Password Expiration Web Part](https://www.sharepoint-artfulbits.com/Products/password-expiration)**

Password Expiration Web Part enables Active Directory users to be notified via Web Part interface that their passwords are about to expire. It also automatically sends out email notifications to users before the password expiration date.

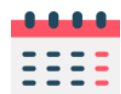

#### **[Professional Calendar Web Part](https://www.sharepoint-artfulbits.com/Products/calendar)**

Professional Calendar Web Part provides following key benefits: it allows combining events from different SharePoint Lists, from any SharePoint Site, in one Calendar view; allows specifying different color sets for different event sources; supports on-the-fly AJAXenabled editing features in Outlook like style; and other enhanced functionalities.

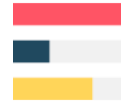

#### **[Progress Column](https://www.sharepoint-artfulbits.com/Products/progress)**

Progress Column provides users with the ability to make SharePoint lists more visualized by displaying numerical data on the page sing percentage-based progress bar. Professional progress bar style will make your SharePoint list really modern and stylish.

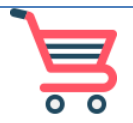

#### **[Shopping Cart Web Part](https://www.sharepoint-artfulbits.com/Products/shopping-cart)**

ArtfulBits Shopping Cart is intended to provide ecommerce functionality. This web part provides a possibility to exhibit items for sale, its basic information, items images, and price, chose the size or other category of item, submit an order and save order in history.

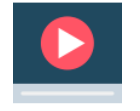

#### **[Video](https://www.sharepoint-artfulbits.com/Products/video)**

Video Column and Video Web Part are powerful controls made for uploading, managing, linking and playing video files. These controls support variety of video files that can be uploaded from computer, or linked from SharePoint library or streamed from direct URL.

## <span id="page-9-0"></span>**Remarks**

Information in this document may be outdated. Please, visit<https://www.sharepoint-artfulbits.com/> for the latest product version.